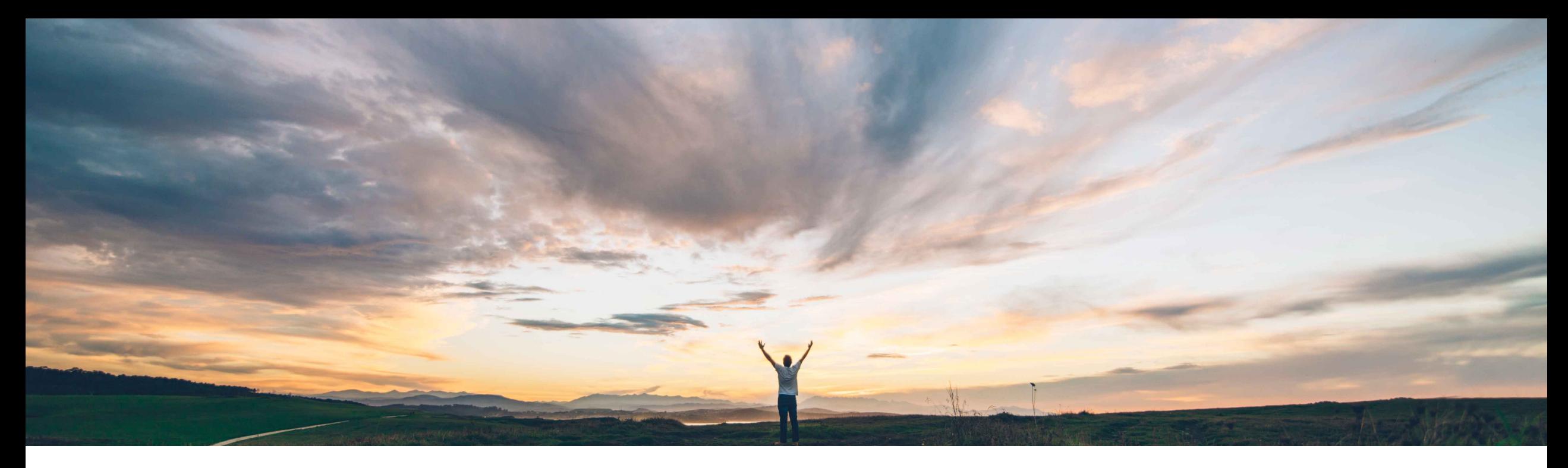

### SAP Ariba

# 機能の概要 **Guided Buying** でのチーム購入およびチーム受入

Mark Harris、SAP Ariba 一般提供予定: 2021 年 5 月

CONFIDENTIAL

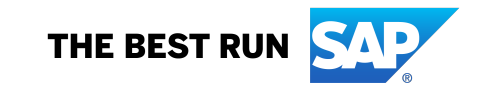

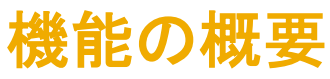

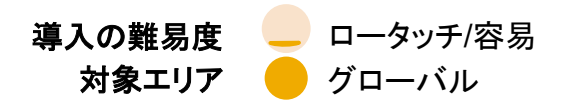

### 説明: **Guided Buying** でのチーム購入およびチーム受入

#### 今までの課題

現在は、チーム購入申請を作成する必要がある場 合、その処理は Ariba Buying でしか行うことができ ません。Guided Buying のみを使用している多くの ユーザーにとっては、この問題が操作上の混乱を生 む要因となっていました。 一般的な購入申請シナリ オで複数のインターフェイスのナビゲートが必要にな る環境は、ユーザーにとって最適な操作性が提供さ れているとはいえず、結果として混乱が生じるだけ でなく、サポートの依頼が増えたり、トレーニング面 での課題が発生したりする場合もあります。

### **SAP Ariba** で問題解決

Guided Buying において、購入時のコラボレーションが 可能となり、個人のスキルを組み合わせて利用できる ようになります。ユーザーと管理者は、共通の組織目標 に向けて連携して購入申請や受領書の作成を行うユー ザーのチームを構築します。

#### この機能により、申請者が作成した購入申請 (状況が「作成中」 の購入申請を含む) に、チームのユーザーがアクセスできるよう になります。

チームメンバは、購入申請で申請者が行うことができるすべての 処理 (購入申請の編集、キャンセル、提出、削除、取り消し) を実 行できます。

受領書の承認プロセスを設定して申請者および申請者のチーム メンバを含めることにより、チーム購入申請やチーム受入のフラ グが付いている購入申請に関連付けられた品目の受入を申請者 のチームメンバが実行できるようになります。

#### 対象ソリューション

SAP Ariba Buying (and Invoicing) (Guided Buying 機能あり)

関連情報

この機能は、該当ソリューションを使用しているすべて のお客様に対して自動的にオンになっており、すぐに使 用できます。

### 前提条件と制限事項

主なメリット

SAP Ariba Procurement ソリューションと Guided Buying では、 チームの定義が異なります。SAP Ariba Procurement ソリュー ションのチーム購入申請は Guided Buying ではサポートされず、 同様に Guided Buying のチーム購入申請は SAP Ariba Procurement ソリューションではサポートされません。

管理者が以下のいずれかの Guided Buying パラメータを設定し ている場合は、チーム受入を使用できません。

ENABLE\_RECEIVING\_MANAGER: ユーザー (受入マネー ジャーなど) がほかのユーザーの代理で受入を行えるようになり ます。

SET ADVANCED RECEIVE TAB: 受入を実行するために ユーザーが SAP Ariba Procurement ソリューションに送信され ます。

## 機能の概要 説明: **Guided Buying** でのチーム購入およびチーム受入 **-** 一般

Guided Buying では、初回ログイン時にチーム購入の概 要を説明するウィンドウが表示されます。ここから、「チー ムの管理] ページに移動して、自動チーム購入を有効に したり、独自のチームを定義したりすることができます。こ のウィンドウは、それぞれが [チームの表示] または [閉 じる] をクリックして終了するまで各ユーザーに対して表 示されます。

Guided Buying アプリケーションヘッダーのユー ザーメニューに、[チームの管理] という新しい選択肢 が追加されています。ユーザーは、このオプションを 使用して、自動チーム購入を有効にしたり、自分が 所属するチームを確認したりすることができます。ま た、通常設定のチームの設定や、新しいチームの作 成、作成したチームへのほかのユーザーの追加を行 うこともできます。

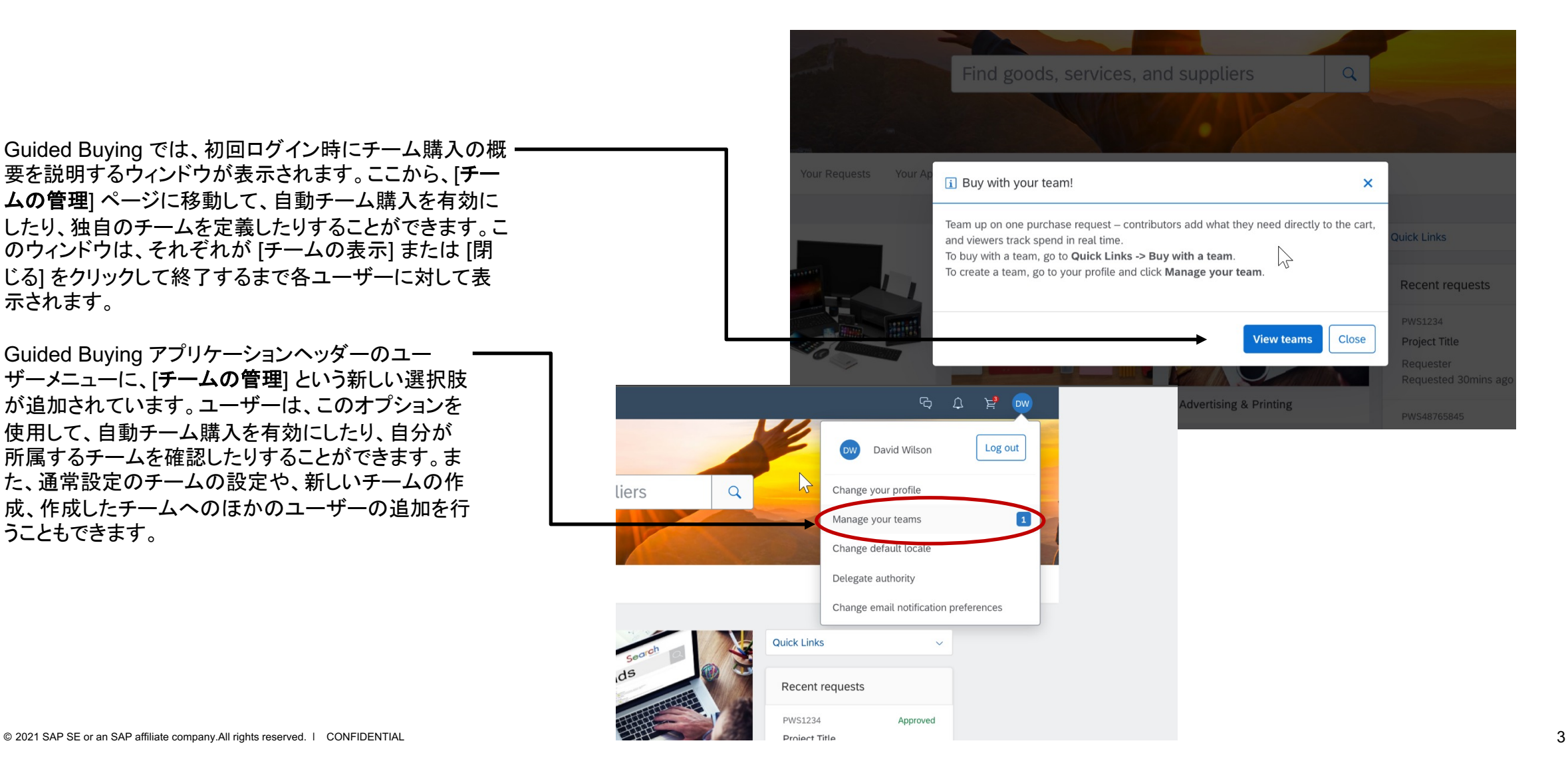

### をクリックします。

メニューから [チームの管理] を選択します。

[自動チーム購入] スライダを有効にします。

• どちらの方法を使用する場合も、Guided Buying ウィンドウ上部のバナーにある [中止] をクリックす ると、そのセッションでのチーム購入を無効にするこ とができます。

ダッシュボードの右上隅に表示されている自分の名前

• 自動チーム購入を使用すると、ログインのたびに通常

#### ユーザーは、チーム購入の開始を手動で選択することも、 すべての購入申請でチーム購入が自動的に開始されるよ うに Guided Buying を設定することもできます。

説明: **Guided Buying** でのチーム購入およびチーム受入

機能の概要

• 手動でチーム購入を行う場合は、Guided Buying の ホームページで、[クイックリンク] > [チームを指定して 購入] を選択します。

下向きの矢印をクリックし、必要なチームまでスクロールし てクリックで選択します。Guided Buying には、自分が オーナーまたは寄与者であるチームのみが表示されます。 ここで、チーム受入を有効にすることもできます。

設定のチームが使用可能になり、購入前にチームを選 択する必要がなくなります。

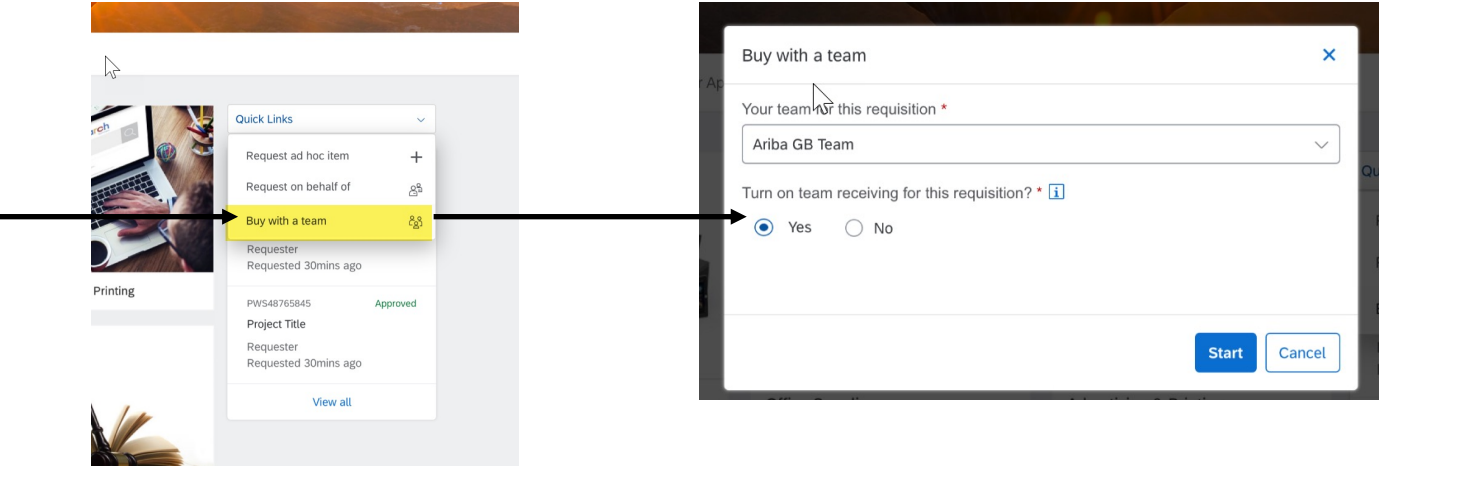

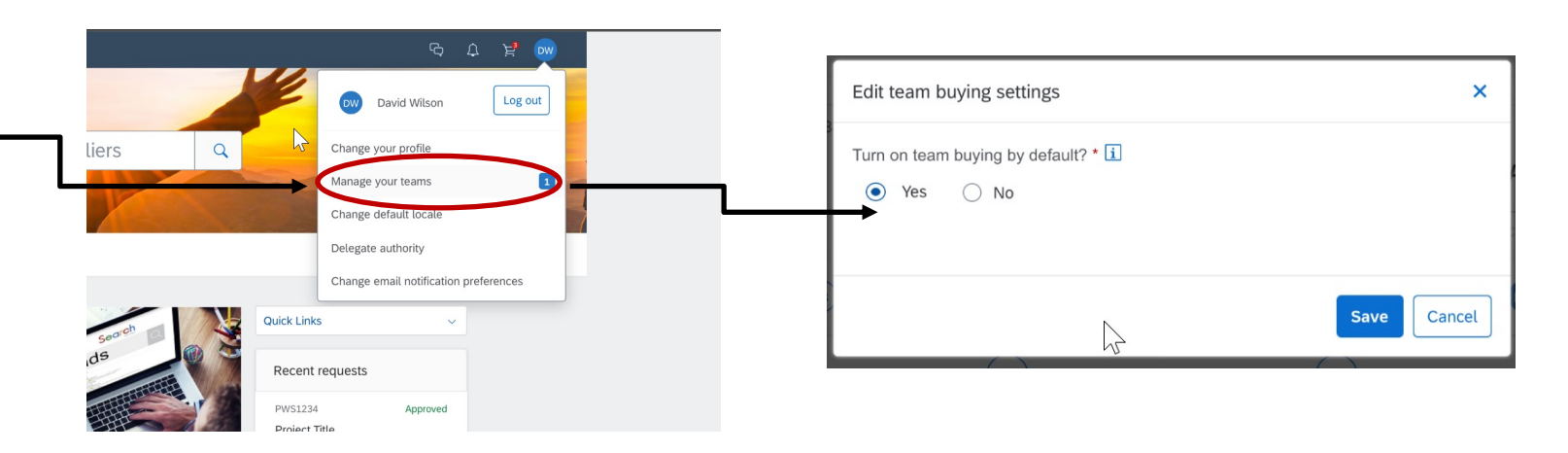

## 機能の概要 説明: **Guided Buying** でのチーム購入およびチーム受入

[保存して終了] を使用す ると、状況が [作成中] の ままになります。

チーム購入/受入を有効にしたら、会社の標準プロセスを使 用して購入申請の作成を行います。 カートにカタログ品目 またはカタログ外品目を追加し、内容を確認します。

ほかのチームメンバが処理できるように購入申請の状況を [作成中] のままにしておく場合は、購入申請を提出せず、 [保存して終了] を使用します。

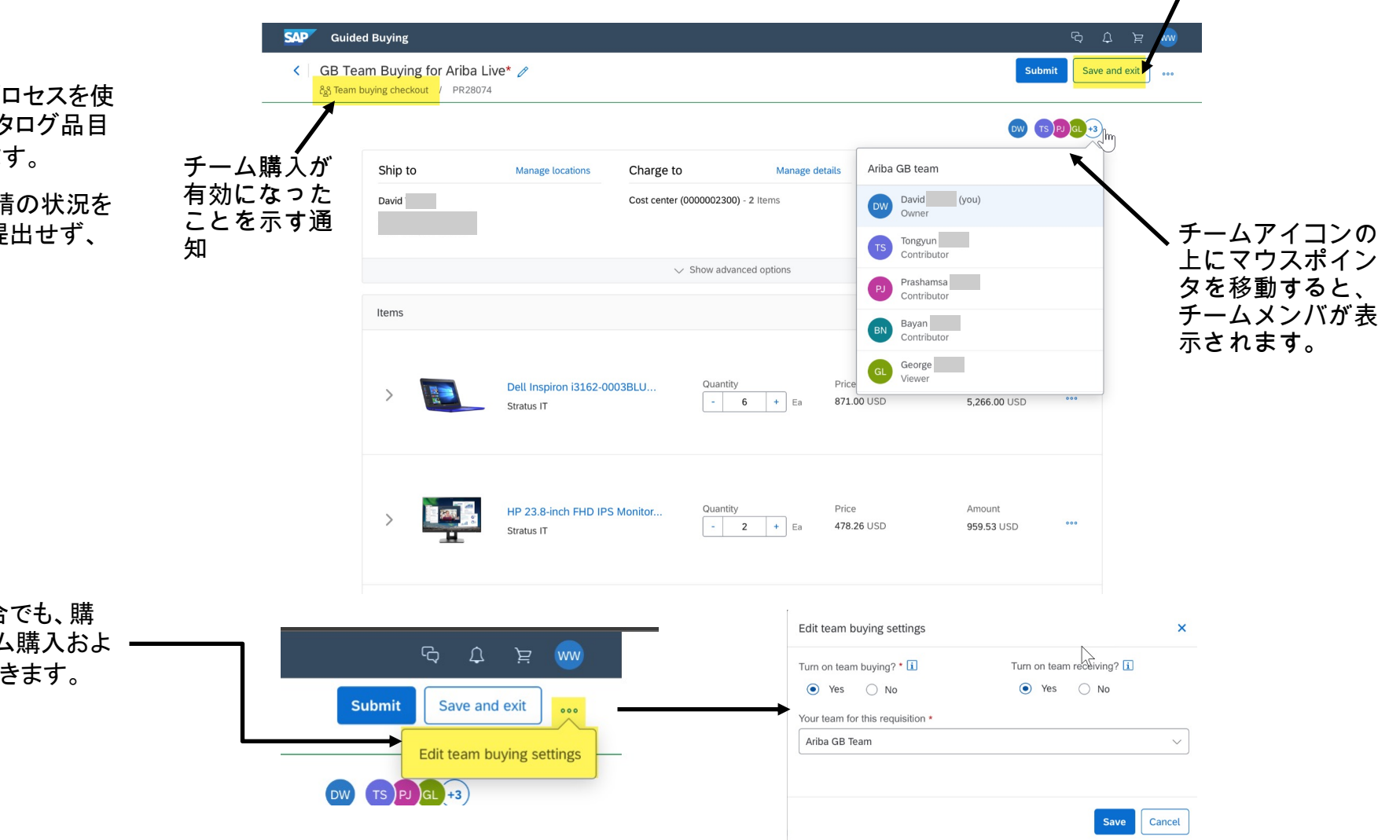

購入申請が提出されたり取り消されたりした場合でも、購 入申請の状況が [作成中] の間はいつでもチーム購入およ びチーム受入の有効/無効を切り替えることができます。

## 機能の概要 説明: **Guided Buying** でのチーム購入およびチーム受入 **-** チーム受入

購入申請がチーム受入対象として指定された場合は、 受入の実行時にチームメンバが関連する注文書すべ てを使用できるようになります。

[自分の申請] をクリックしてから、[受け入れ対象] タ ブをクリックします。

[チームの品目] を使用して、表示される注文書の一 覧を絞り込みます。

注文書ごとにチーム名が表示されます。

組織の標準の受入プロセスに従って処理を行います。

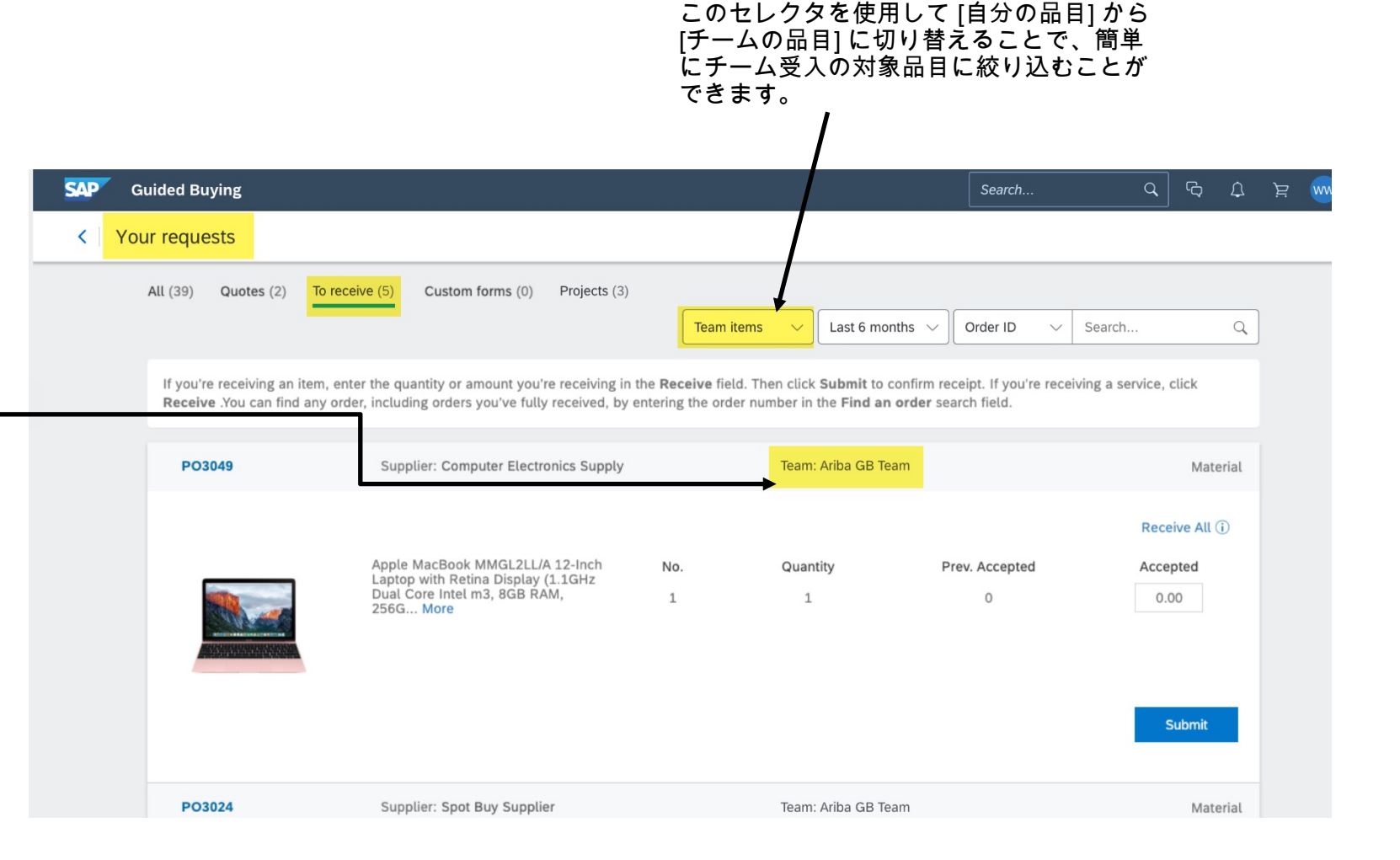

## 機能の概要 説明: **Guided Buying** でのチーム購入およびチーム受入

組織の規定によっては、各自の担当チームを管理できる 場合があります。

自分の名前のアイコンをクリックしてから [チームの管理] をクリックすると、チームの作成/編集およびチームから の脱退を行うことができます。

- チームメンバに対し、以下の役割を割り当てることが できます。
- チームオーナー (変更不可): チームの作成/管理を行 います。チームへのメンバの追加およびチームからの メンバの削除を実行できます。チームオーナーは 1 人のみです。この役割を変更することはできません。
- 寄与者 (通常設定): チームの購買ドキュメントおよび 受領書の追加および編集を行います。チームにメン バを追加することもできます。
- 表示者: ほかのチームメンバが実行した購買活動を 表示できます。購入申請または受領書の作成/編集は できません。また、チームへのメンバの追加もできま せん。

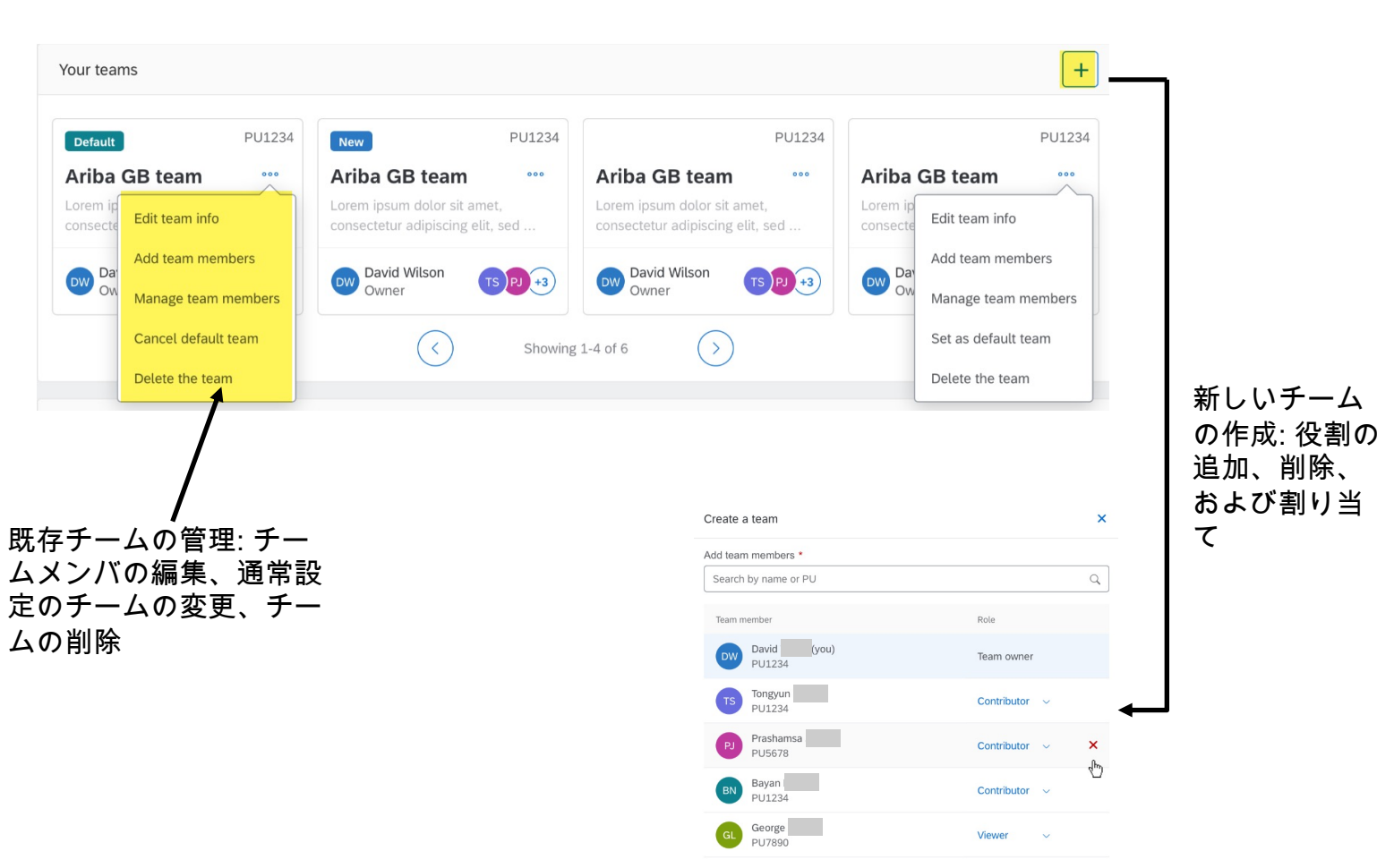

Create Cancel

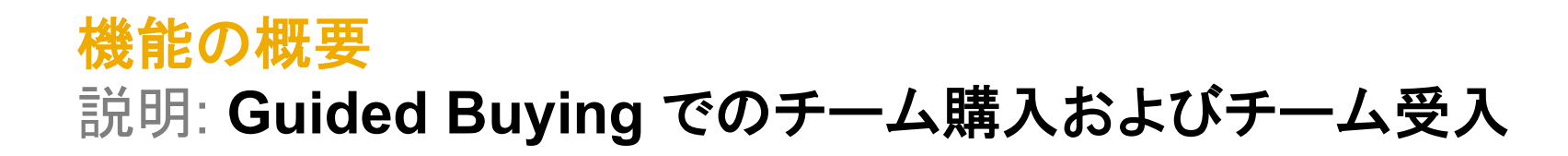

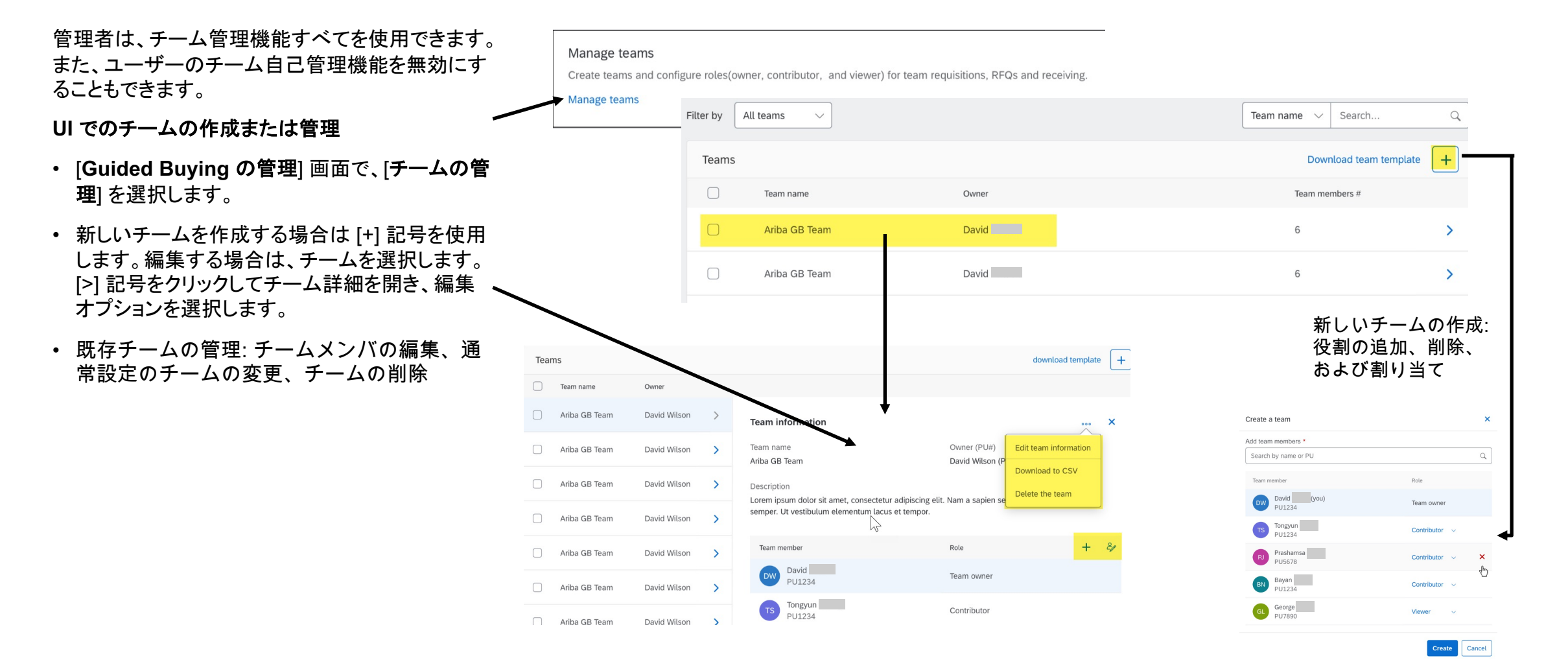

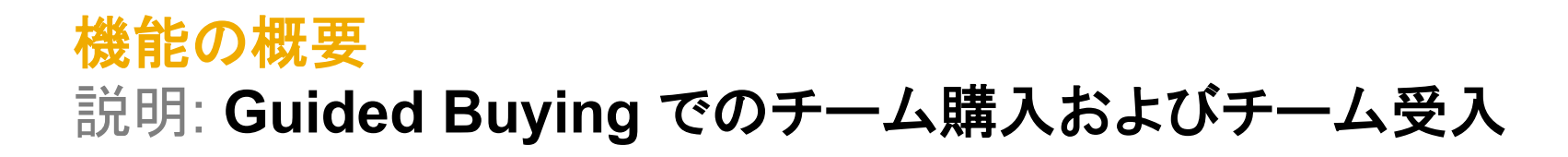

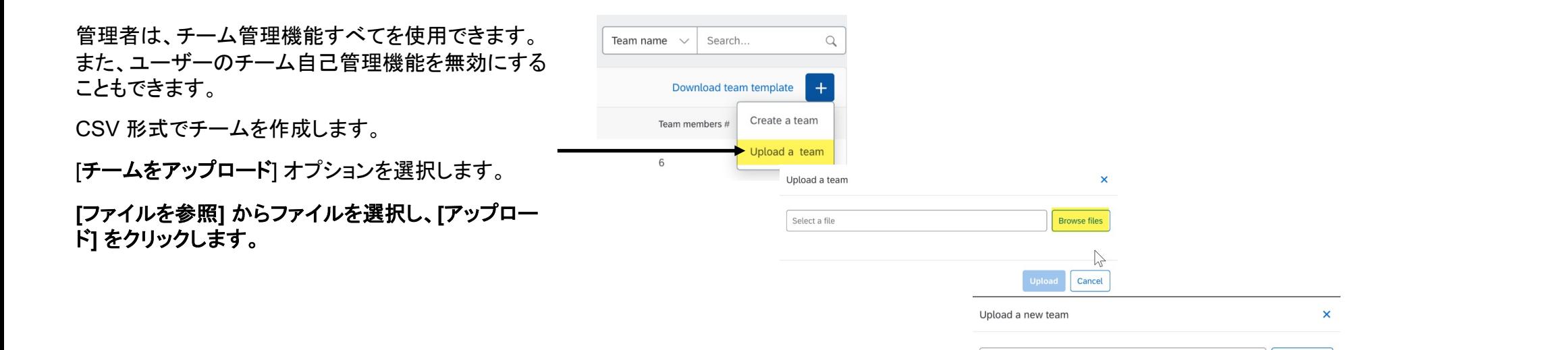

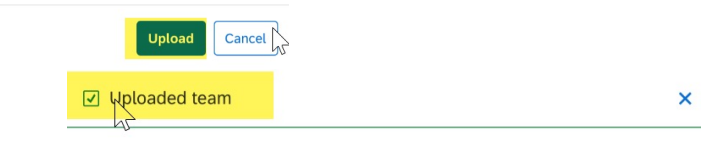

The team has been uploaded.

 $\mathsf{X}$  Change file

Ariba GB Team.csv

Close